## **III. METODOLOGI PENELITIAN**

Dalam menganalisis tegangan yang terjadi pada balok beton dengan beban yang sama pada setiap balok beton. Balok beton yang awalnya tunggal disusun hingga menjadi multi-profil balok beton, balok beton akan dibuat saling mengunci antara satu dengan yang lain.

# **3.1 Alur Penelitian**

Secara garis besar alur pelaksanaan penelitian ini dijelaskan pada *flowchart* di bawah ini :

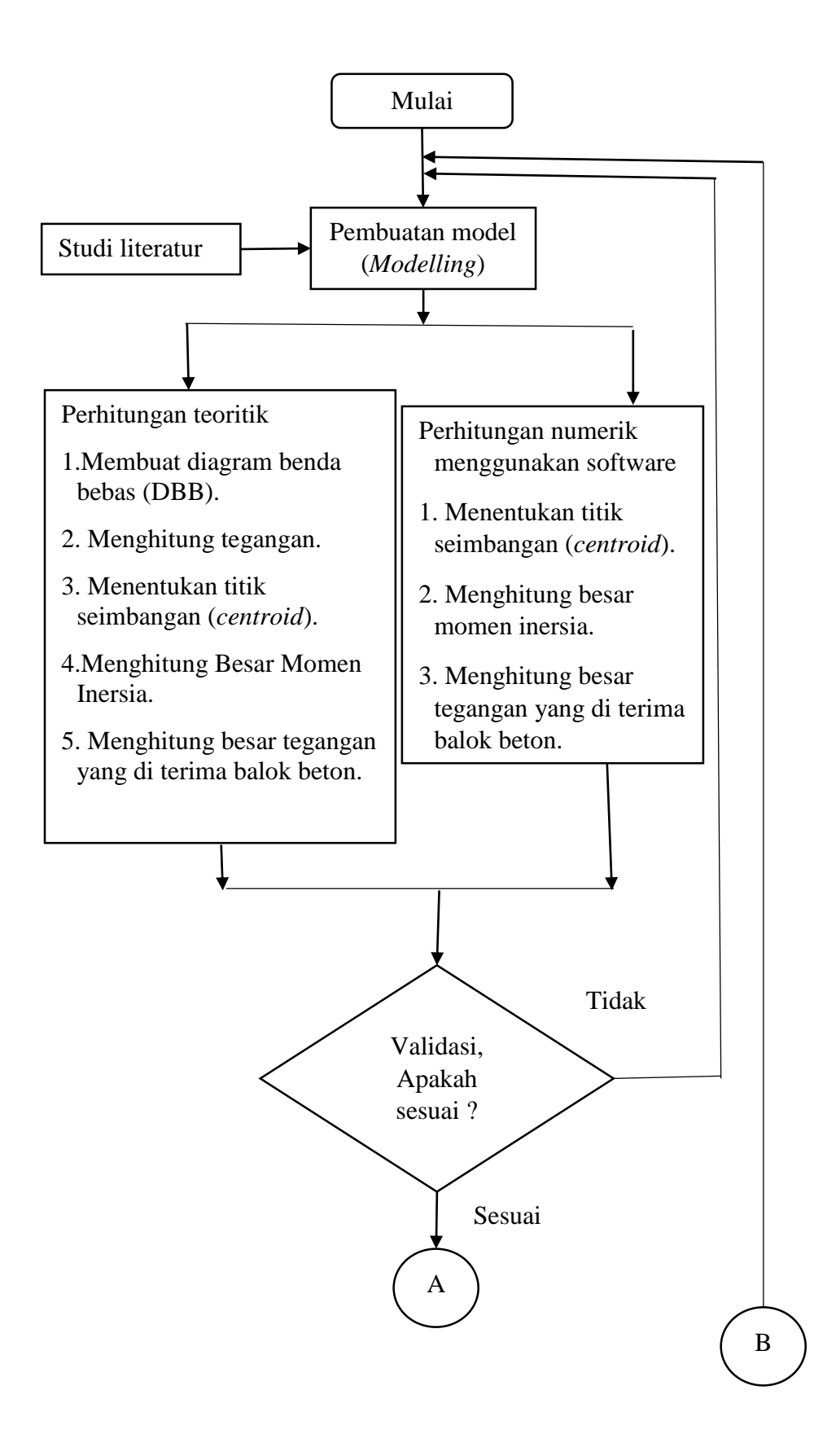

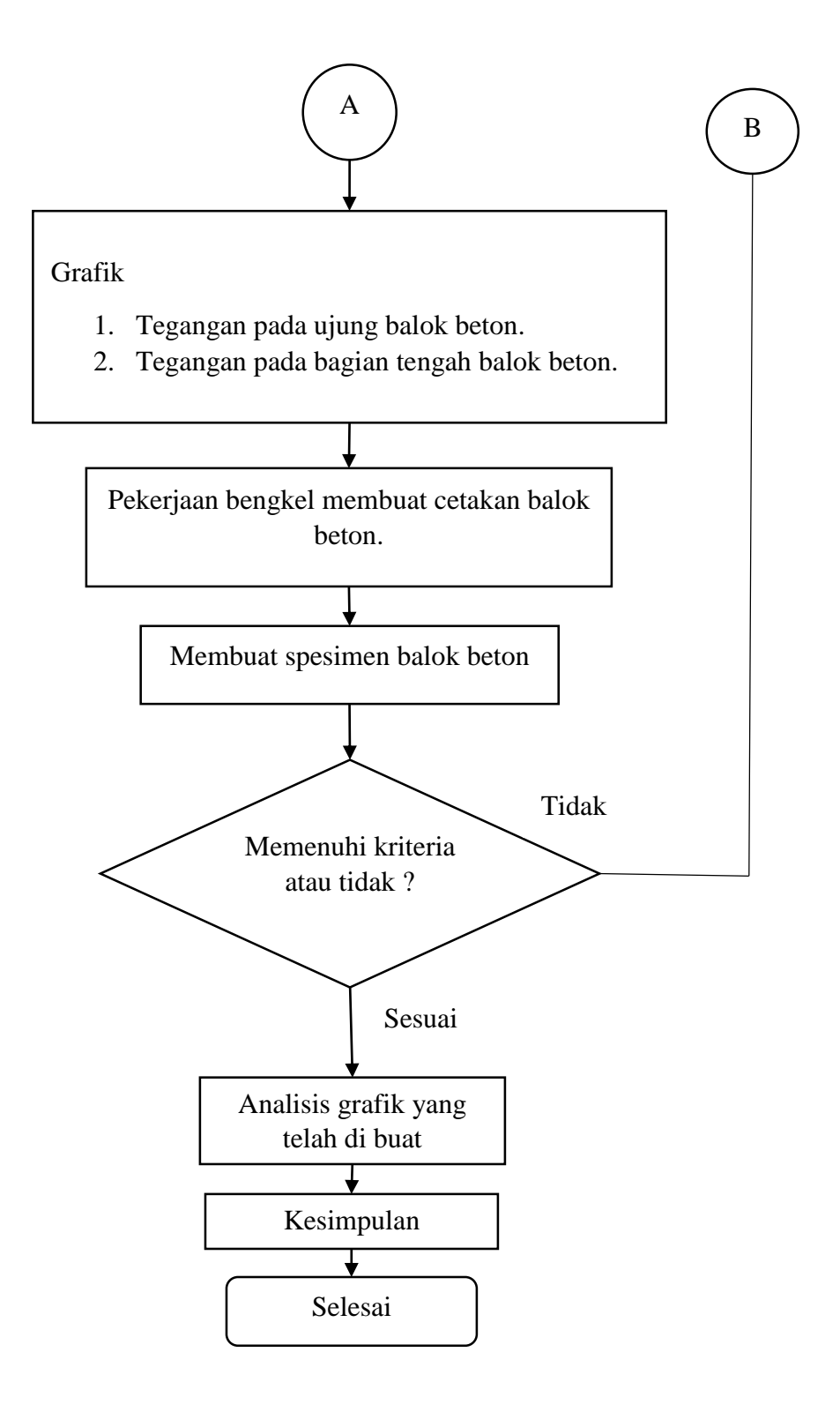

**Gambar 3.1.** *Flowchart* **Penelitian**

#### **3.2 Analisis Teoritik untuk Balok Beton Profil Ringan**

Untuk mengetahui pengaruh yang terjadi pada balok beton maka harus dihitung tegangan yang terjadi. Maka, di dalam penelitian ini dianalisis secara teoritik sebagai berikut :

# **3.2.1 Distribusi tegangan balok beton**

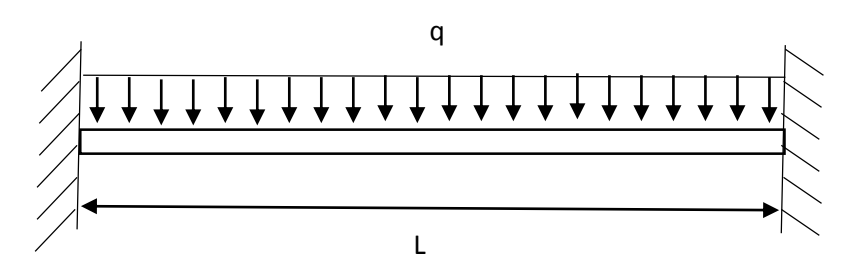

**Gambar 3.2. Model Balok (Beton Sketsa)**

Pada balok beton tumpuan penjepit (*fix end*) karena besi tulangan yang ada pada balok beton bekerja pada dinding. Panjang balok beton diasumsikan adalah 4 m, lebar 0,2 m, dan beban yang bekerja adalah beban hidup dan beban mati. Beban mati (beban yang tidak berubah) yaitu sebesar 170 kg, yang terdiri dari berat balok beton 94,4 kg, berat keramik 19,2 kg (asumsi tebal keramik 1 cm), dan berat spesi 50,4 kg (asumsi tebal spesi 3 cm ). Beban hidup (beban yang berubah-ubah) 200 kg (250 kg/m<sup>2</sup> x 4 m x 0,2 m). Jadi total beban (qL) adalah 370 kg atau 3700 N (g=10 m/s<sup>2</sup>).

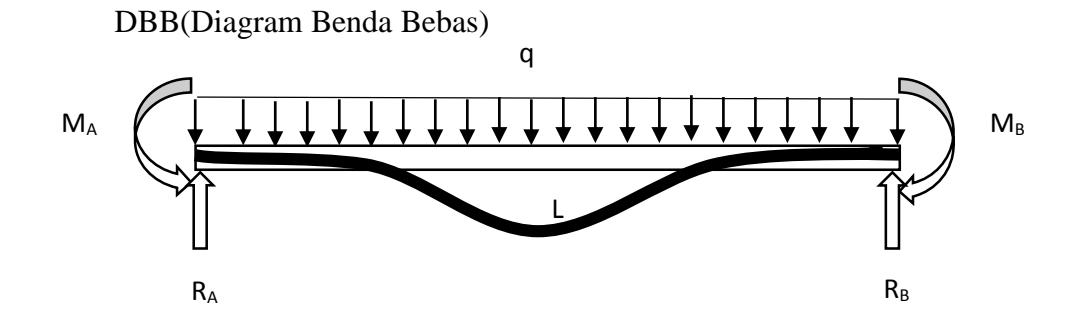

**Gambar 3.3. DBB (Diagram Benda Bebas)**

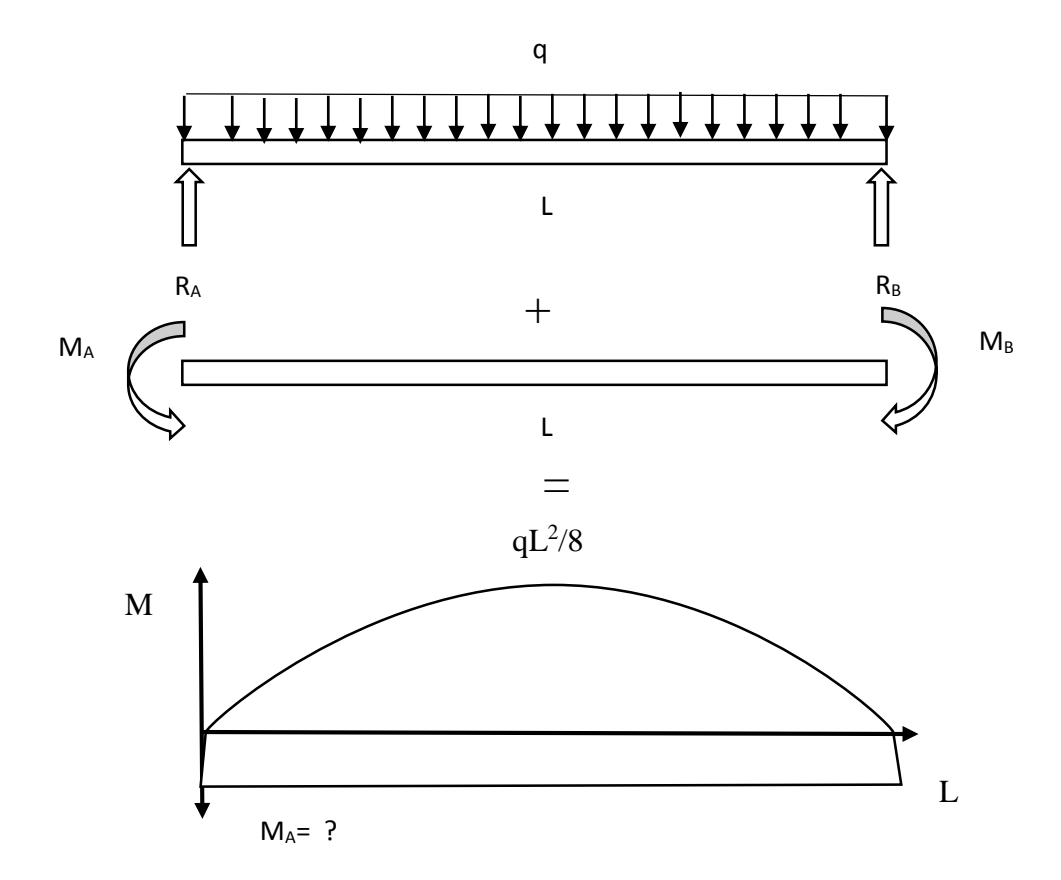

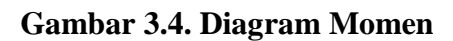

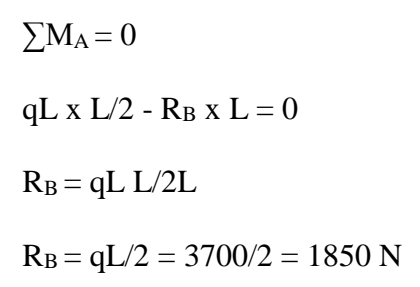

$$
\sum f_y = 0
$$
  
R<sub>A</sub> + R<sub>B</sub> - qL = 0  
R<sub>A</sub> = qL - R<sub>B</sub>  
R<sub>A</sub> = 3700 - 1850 = 1850 N

# $R_A = R_B$

Dalam menentukan MA dan MB besarnya sama dan menentukannya menggunakan metode luas momen.

$$
\theta_{AB} = 0
$$
  
2L/3 (qL<sup>2</sup>/8) + L (M<sub>A</sub>) = 0  
M<sub>A</sub> = - qL<sup>2</sup>/12  
M<sub>B</sub> = M<sub>A</sub> = - qL<sup>2</sup>/12

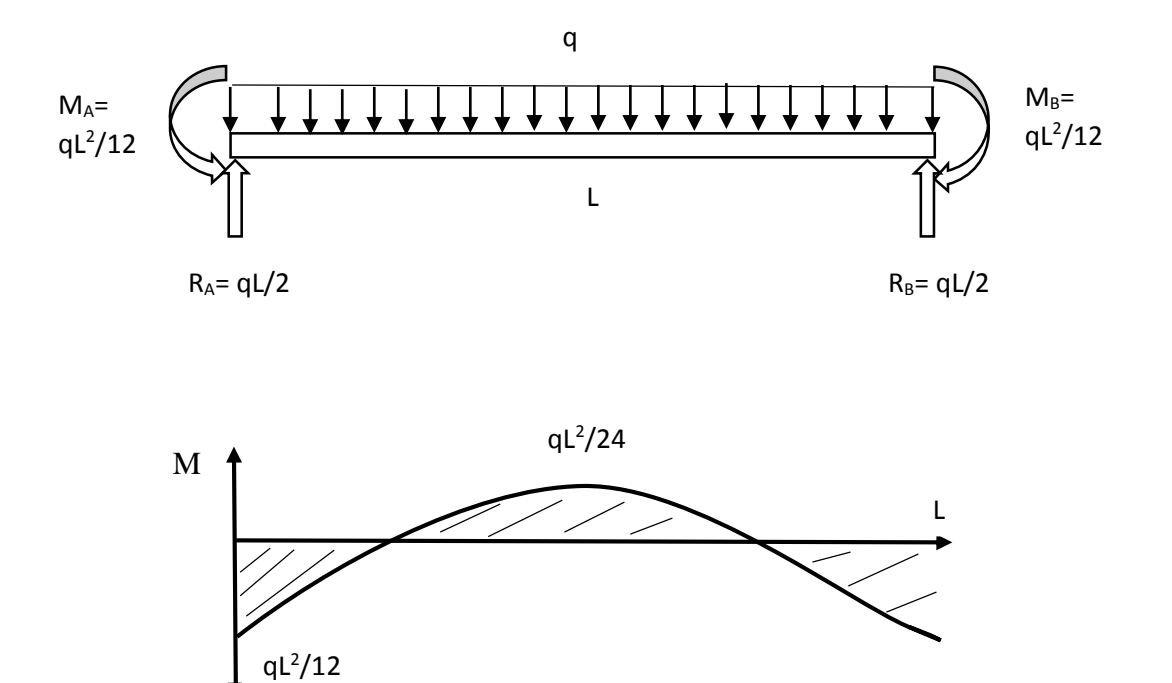

**Gambar 3.5. Diagram Momen pada Balok Beton Secara Teoritis**

Besar tegangan yang dihasilkan dari Gambar 3.5 adalah sebagai berikut:

$$
M = qL^{2}/12
$$
  
\n
$$
M = 3700 N. 4 m / 12
$$
  
\n
$$
M = 1233,333 Nm = 1,233x10^{6} Nmm
$$

# **3.2.2 Momen Inersia pada Balok Beton Profil**

150 6 7 ೫ 1 ÷ ۱۵ 70 п  $\overline{8}$ 35 3 2 n. **Ega** 30 8 9 8 54 п 65 200

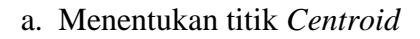

### **Gambar 3.6. Penampang Balok Beton**

Untuk mempermudah dalam melakukan perhitungan maka penampang balok beton dibagi menjadi 9 bangun dan ditebelkan pada Tabel 3 berikut ini.

| <b>Bangun</b> | Luas(A),<br>mm <sup>2</sup> | <b>Titik</b><br>centroid(y),<br>mm |
|---------------|-----------------------------|------------------------------------|
| 1             | 3900                        | 85                                 |
| 2             | 2100                        | 35                                 |
| 3             | 2100                        | 35                                 |
| 4             | 350                         | 5                                  |
| 5             | 350                         | 5                                  |
| 6             | 100                         | 93,33                              |
| 7             | 100                         | 93,33                              |
| 8             | 350                         | 16,67                              |
| 9             | 350                         | 16,67                              |
| Jumlah        | 9700                        | 385                                |

**Tabel 3. Luas dan Titik** *Centroid* **pada Penampang Balok Beton.**

$$
y = \frac{\sum y.A}{\sum A}
$$

 $y = \frac{(2\times93,33\times100)+(2\times16,67\times350)+(2\times5\times350)+(2\times35\times2100)+(85\times3900)}{(3\times420)+(2\times350)+(2\times350)+(2\times3420)+(2\times350)}$  $(2\times100)+(2\times350)+(2\times350)+(2\times2100)+3900$ 

y = 52,28 mm (jarak dihitung dari bawah)

b. Besar momen inersia (I)

Untuk menghitung momen inersia dapat dihitung dengan persamaan ini .

$$
I = Io + A(d)2
$$
 (14)

Keterangan ;

 $I_0$  = momen Inersia, mm<sup>4</sup>

 $A =$ Luas penampang, mm<sup>2</sup>

d = Jarak *centroid* bangun dengan titik *centroid* penampang, mm

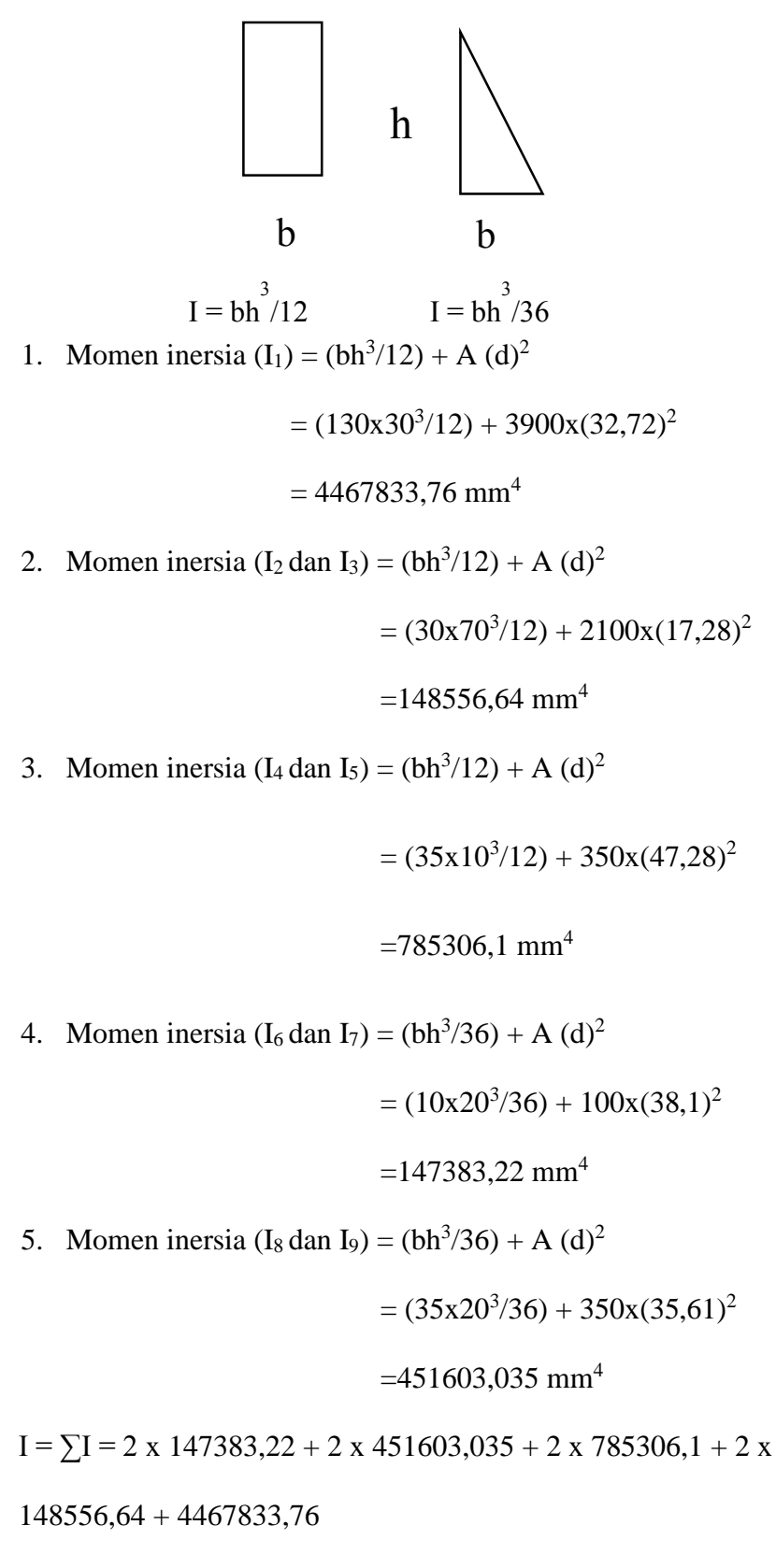

 $I = 10205531,75$  mm<sup>4</sup>

c. Besar tegangan pada balok beton

Untuk menghitung besar tegangan menggunakan persamaan

$$
\sigma = \frac{M \times y}{I}
$$
  

$$
\sigma = \frac{1,233 \times 10^6 \text{ Nmm} \times 52,28 \text{ mm}}{10205531,75 \text{ mm}^4}
$$

σ = 6,316 MPa

#### **3.3 Analisis Numerik dengan Metode Elemen Hingga**

Dalam menganalisis numerik dengan metode elemen hingga menggunakan *software solidwork*. Tahapan-tahapan dalam *solidwork* ini adalah sebagai berikut :

a. Pembuatan model balok beton

Model balok beton yang akan di lakukan pengujian terlihat pada gambar (3.7) dibawah ini :

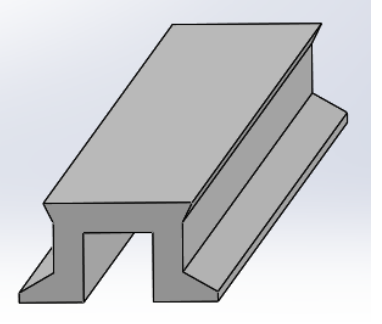

**Gambar 3.7. Model Balok Beton Tanpa Besi**

b. Menentukan kondisi batas

Kondisi batas untuk pembebanan yaitu beban hidup dan beban mati sebesar 3700 N serta beban itu diberikan pada bidang balok beton bagian atas, balok beton yang terbebani terlihat pada Gambar 3.8. Tumpuan yang diberikan pada balok beton menggunakan tumpuan terjepit pada kedua sisinya yang terlihat pada Gambar 3.9.

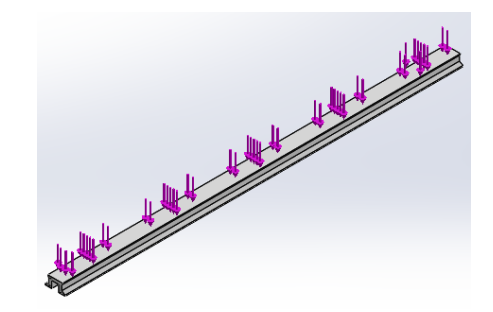

**Gambar 3.8. Bidang yang Diberikan Beban pada Balok Beton**

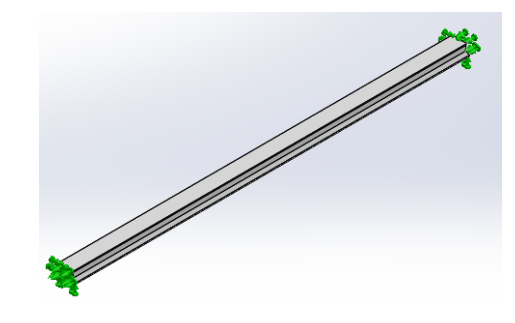

**Gambar 3.9. Tumpuan Jepit pada Balok Beton**

c. *Meshing* (Pembagian Elemen)

Sebelum menganalisis tegangan maka harus dilakukan pembagian elemen karena hal ini dapat mempengaruhi besarnya tegangan Gambar (3.10) menunjukkan *meshing* yang terjadi pada balok beton.

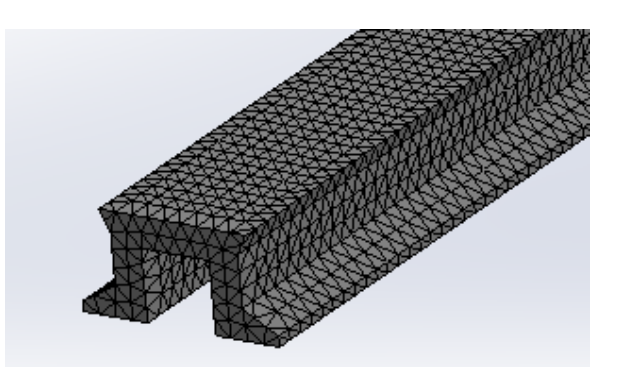

**Gambar 3.10.** *Meshing* **pada Balok Beton**

d. Besar Tegangan pada Model Balok Beton

Setelah memberikan beban, tumpuan, dan meshing maka tegangan yang terjadi ditunjukkan pada Gambar (3.11). Tegangan maksimum yang terjadi pada balok beton adalah 6,468 MPa.

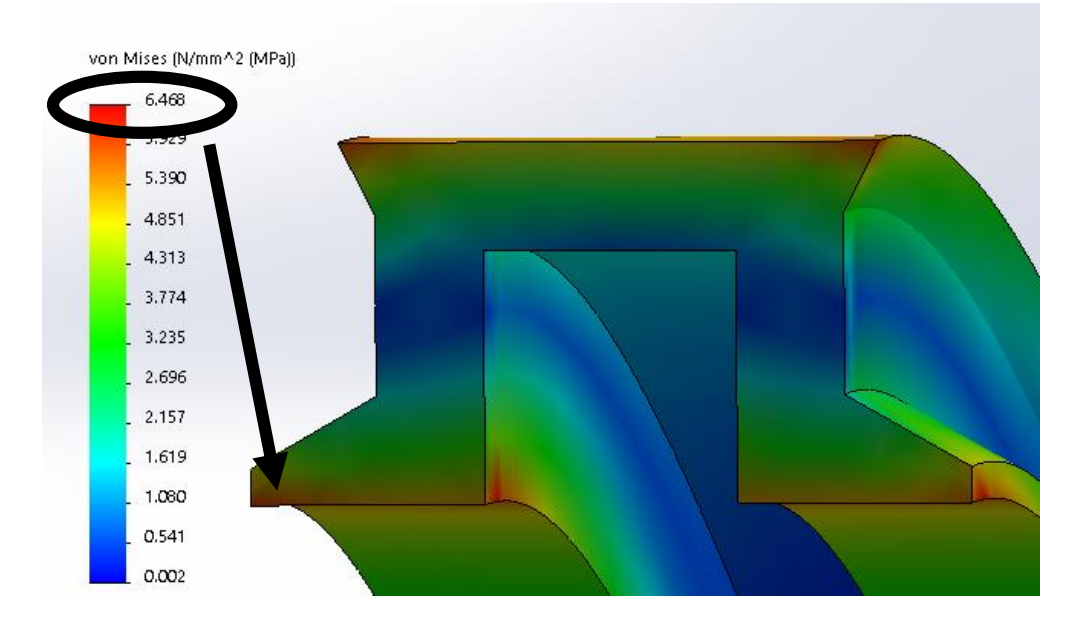

**Gambar 3.11. Tegangan yang Terjadi pada Balok Beton**

Setelah didapatkan hasil teoritik dan hasil numerik menggunaka *software* maka, perbandingan *error*-nya adalah sebesar :

error = 
$$
\frac{hasil \, numerik -hasil \,teoritik}{hasil \, numerik} \times 100\%
$$

error = 
$$
\frac{6,468 - 6,316}{6,468} \times 100\%
$$

 $error = 2,35 %$ 

Berdasarkan hasil besar kesalahan (*error*) sebesar 2,35 % maka metode dan cara menggunakan *software solidwork* sudah benar. Pada balok beton yang akan dianalisis dapat menggunakan *software* tersebut.

#### **3.4 Solusi**

Setelah diperoleh kesalahan yang kecil maka dapat dianalisis kondisi balok beton sebenarnya dari model yang satu balok beton hingga multi balok beton, maka selanjutnya dapat dilakukan tahap solusi dengan Analisis Elemen Hingga (*finite element analysis*) secara komputasi untuk mendapatkan informasi yang dibutuhkan. Analisis tegangan pada model menggunakan *solidwork simulation* pada tahap solusi agar data-data di setiap proses solusi yang dilakukan disimpan di database.

## **3.5 Pembuatan Spesimen**

#### **3.5.1 Alat dan Bahan**

Alat dan bahan yang digunakan untuk membuat spesimen balok beton adalah sebagai berikut.

a. Cetakan

Cetakan ini berfungsi untuk membentuk struktur balok beton yang akan dibuat yang dimensinya sama seperti pada Gambar 3.12. Cetakan ini dibuat menggunakan kayu, kayu dipilih sebagai bahan untuk membuat cetakan yaitu karena ekonomis, mudah dibentuk, dan mudah ditemukan dipasaran. Cetakan balok beton ditunjukkan pada Gambar berikut.

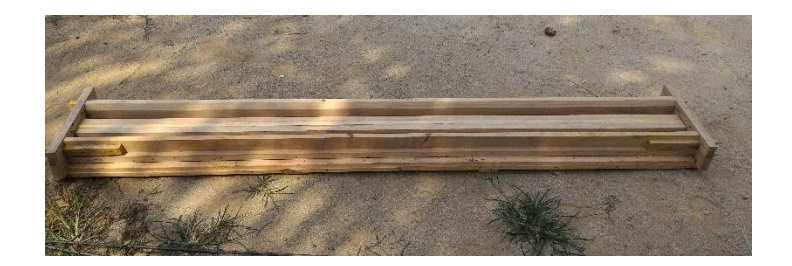

**Gambar 3.12. Cetakan Balok Beton**

b. Semen

Semen adalah zat yang digunakan untuk merekat pasir, [batu,](https://id.wikipedia.org/wiki/Batu) [bata,](https://id.wikipedia.org/wiki/Bata) [batako,](https://id.wikipedia.org/wiki/Batako) maupun [bahan bangunan](https://id.wikipedia.org/wiki/Bahan_bangunan) lainnya. Dalam penelitian ini digunakan untuk merekatkan pasir sehingga membentuk konstruksi balok beton.

c. Pasir

Pasir yang digunakan adalah jenis pasir yang umum diketahui masyarakat. Pasir ini digunakan untuk campuran semen serta bertujuan memperkuat balok beton yang dibuat.

d. Besi Tulangan

Besi penguat/tulangan yaitu untuk memperkuat balok beton, besi tulangan yang digunakan adalah diameter 8 mm dan 10 mm.

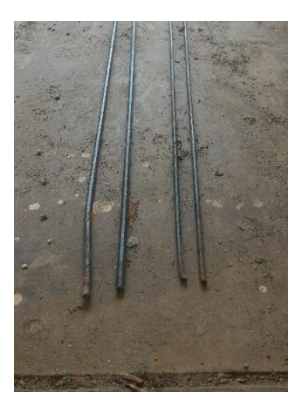

**Gambar 3.13. Besi Tulangan**

e. Besi Cincin

Besi cincin ini digunakan untuk memerkuat balok beton dan untuk mencegah balok beton terbelah. Diameter besi cincin yang digunakan yaitu 4 mm. Lebih jelasnya besi cincin ditunjukkan pada Gambar 3.14 berikut.

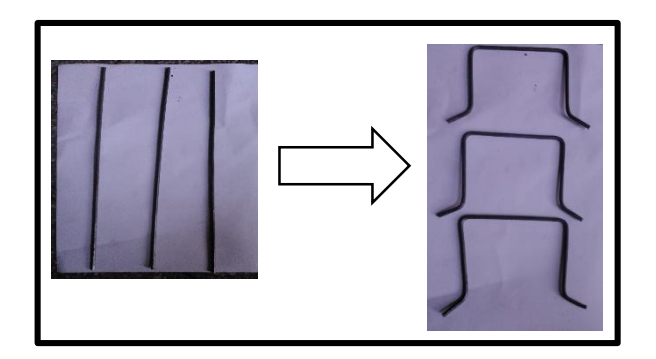

**Gambar 3.14. Besi Cincin**

f. Gergaji Besi

Besi tulangan yang banyak dipasaran memiliki panjang 12 meter sehingga dipenelitian ini memerlukan gergaji besi untuk memotong besi tulangan dan besi cincin yang diinginkan.

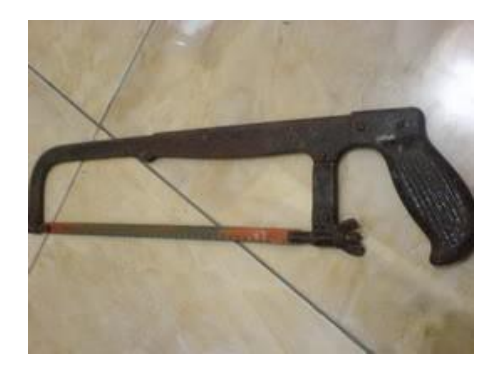

**Gambar 3.15. Gergaji Besi**

g. Bendrat (Kawat Pengikat)

Bendrat/besi pengikat digunakan untuk mengikat besi tulangan dengan besi cincin.

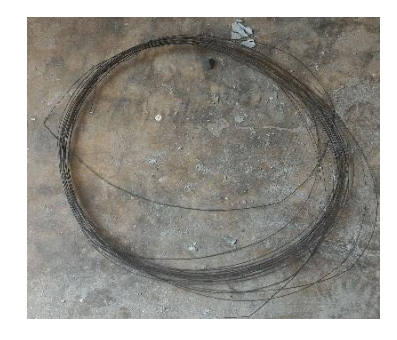

**Gambar 3.16. Bendrat/Kawat Pengikat**

h. Alat Pembenggkok Besi

Alat ini membantu untuk membengkokkan besi yang ukurannya dapat disesuaikan dengan memutar skrup yang ada pada alat.

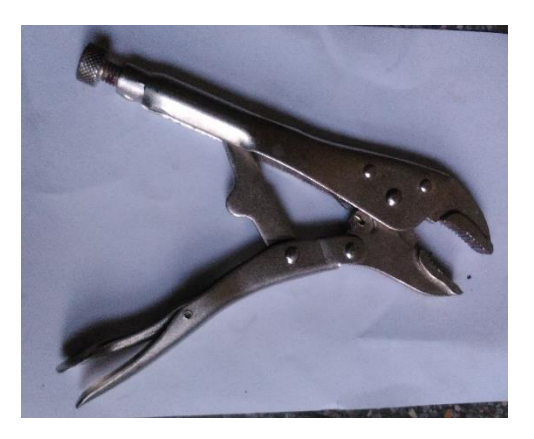

**Gambar 3.17. Alat Pembenggkok Besi**

i. Mal Pembuatan Besi Cincin

Mal/cetakan untuk membuat besi cincin ini digunakan untuk mempermudah dalam pembentukan besi cincin. Alat ini terbuat dari balok kayu yang diberi paku, paku di susun sesuai ukuran besi cincin yang diinginkan.

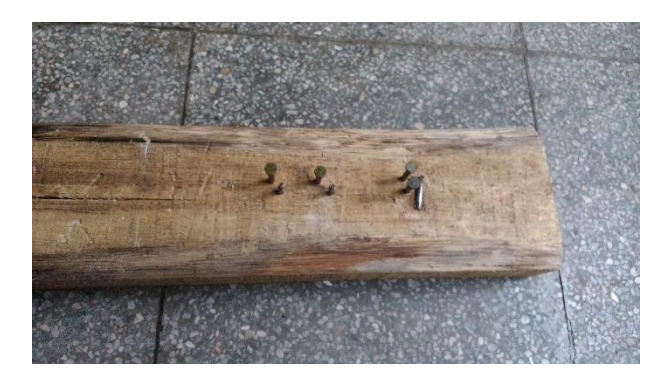

**Gambar 3.18. Mal Pembuatan Besi Cincin**

j. Alat Tang

Alat ini digunakan sebagai alat bantu dalam mengikat antara besi tulangan dengan besi cincin. Alat ini dipilih karena selain untuk mangikat besi tulangan dengan besi cincin dengan cara memuntur besi bendrat berguna juga untuk memotong besi bendrat jika masih panjang.

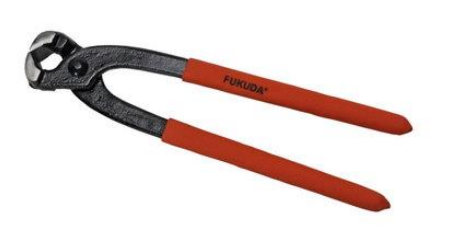

**Gambar 3.19. Alat Tang**

#### **3.5.2 Proses Pembuatan Spesimen**

Tahapan-tahapan dalam membuat spesimen balok beton adalah sebagai berikut.

- a. Membuat cetakan sesuai dengan dimensi balok beton. Namun, untuk spesimen dibatasi 2 meter, karena panjang tersebut sudah dapat mewakili dimensi balok yang akan dibuat.
- b. Membuat dan membentuk besi cincin dengan diameter 4 mm menggunakan alat pembengkok besi.
- c. Menyiapkan besi tulangan yang berdiameter 10 mm dan 8 mm yang dipotong sepanjang 2,4 meter. 0,4 meter digunakan disamping spesimen agar dalam pengaplikasian dapat disatukan dengan dinding bangunan.
- d. Memasukkan besi tulangan ke lubang-lubang yang ada pada cetakan, lalu menyatukan besi tulangan dengan besi cincin. Jarang antar besi cincin yaitu 0,25 meter.
- e. Membuat adukan paduan semen dan pasir dengan komposisi 1:2, dalam membuat adukan semen disarankan sedikit cair agar dalam penuangan ke cetakan, adukan semen dapat masuk kesela-sela cetakan.
- f. Meratakan adukan semen pada cetakan khususnya pada permukaan cetakan.

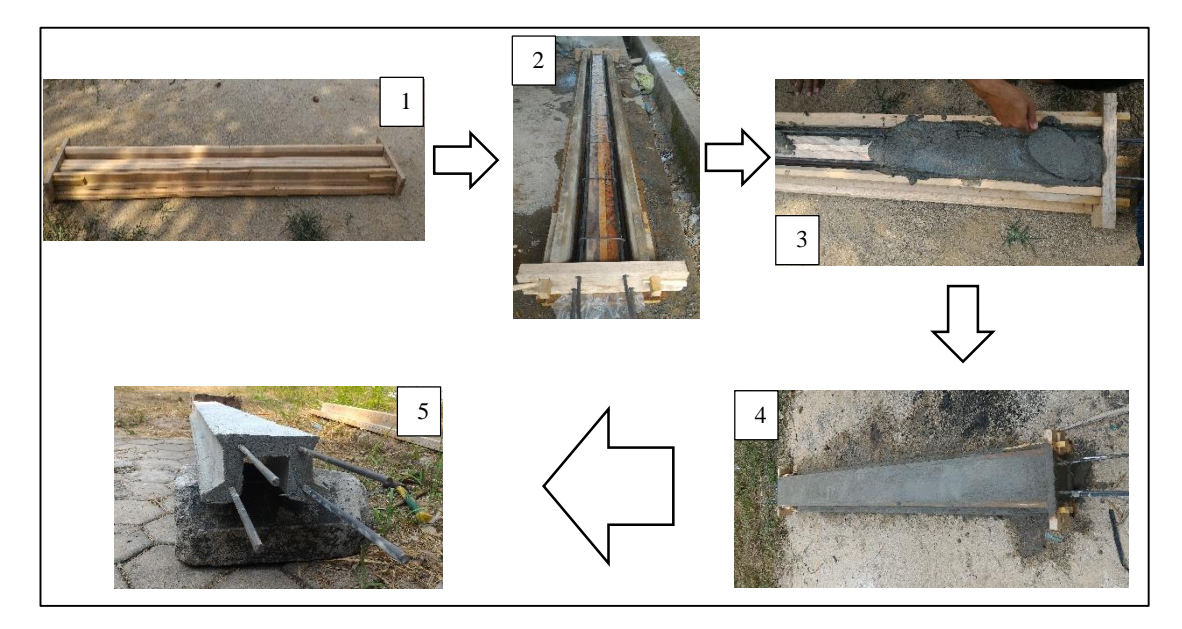

**Gambar 3.20. Tahapan Pembuatan Balok Beton**

## **3.6 Pengambilan dan Pengolahan Data**

Setelah proses simulasi dilakukan maka akan didapatkan hasil berupa tegangan maksimum yang dapat diterima oleh model profil balok beton. Data yang telah didapat dari komputasi dapat diolah dan ditampilkan baik dalam bentuk tabel dan grafik. Proses simulasi akan dilakukan dengan menambah balok beton dari satu balok beton hingga tujuh balok beton. Model balok beton dapat dilihat pada Gambar 3.21 berikut.

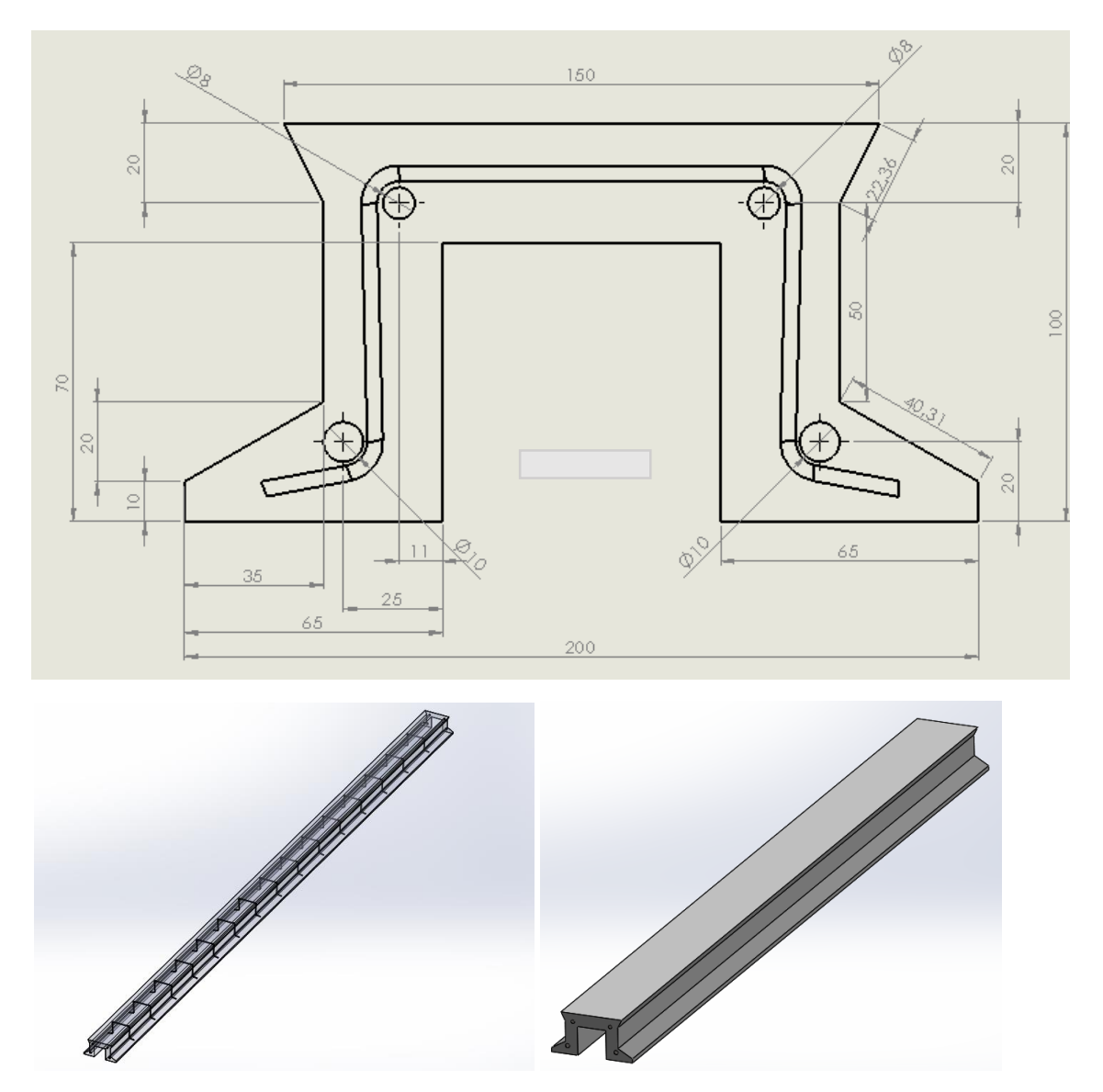

**Gambar 3.21. Model Balok Beton dengan Besi Tulangan pada** 

*Solidwork*

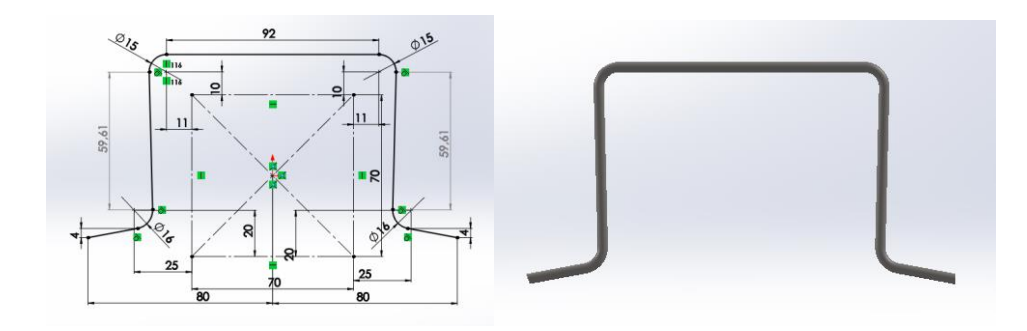

**Gambar 3.22. Besi Cincin pada** *Solidwork*

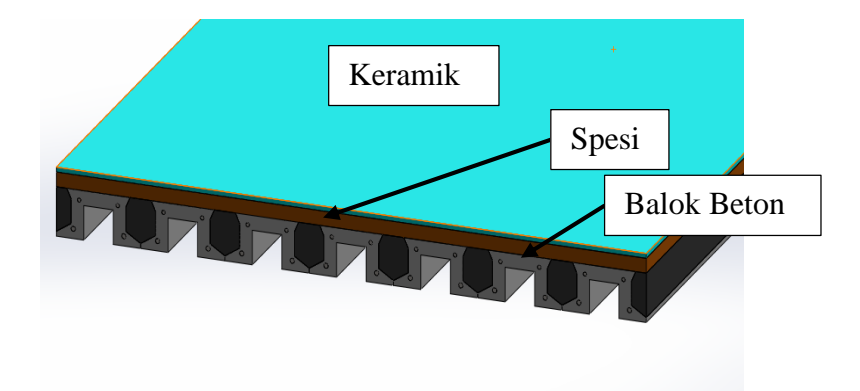

**Gambar 3.23. Model Balok Beton yang Tersusun Saling Mengunci** 

**pada** *Solidwork*